## **TEACH SKILLS IN ECOLOGICAL FORECASTING:** MACROSYSTEMS EDDIE MODULES FOR UNDERGRADUATES

Mary Lofton Virginia Tech melofton@vt.edu

**Sensing The Earth: Tribal College Faculty Data Science Experience** 11-18-2022 **Before we start:**

# **What is a Forecast?**

"*A forecast is a prediction of a future event with uncertainty*"

- Events have not yet occurred
- Gives a probability or a likelihood of the event to occur (uncertainty)
- Actionable

# **What is the purpose of a forecast?**

- Preparation
	- e.g., weather forecast hurricanes
- Action
	- e.g., algal bloom forecasts

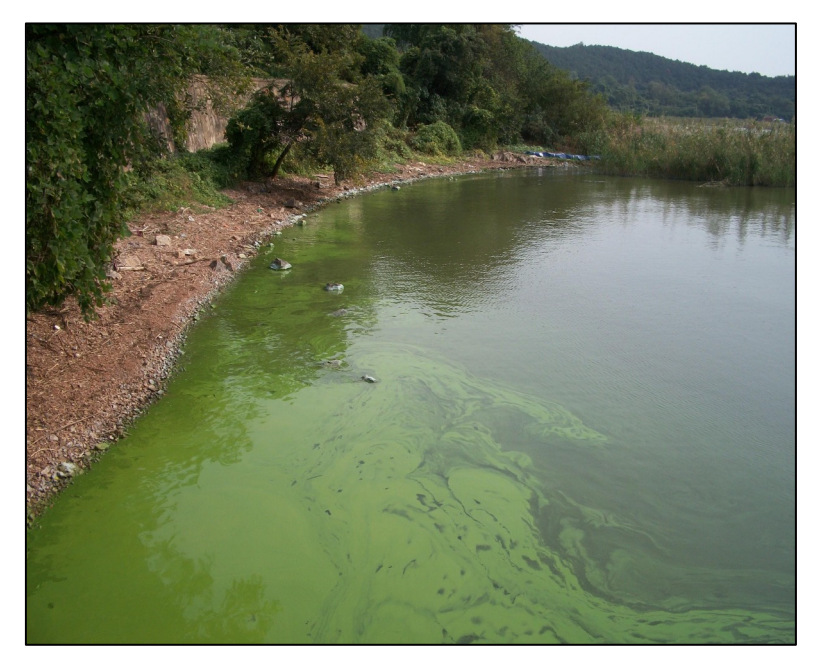

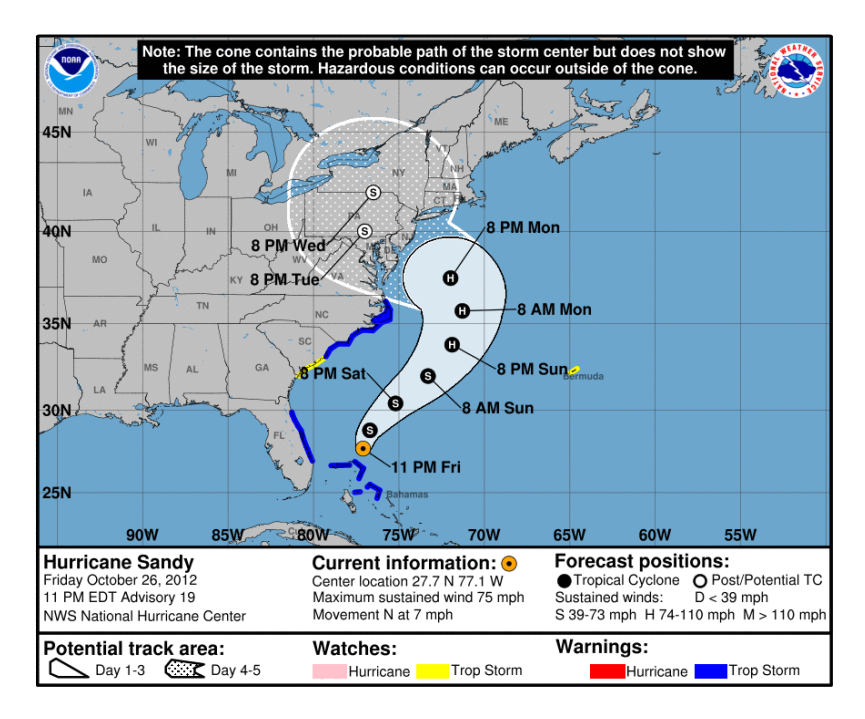

There is a pressing need for **quantitative** and **actionable** information about the future of ecological and environmental resources upon which society depends at **day to decadal scales**

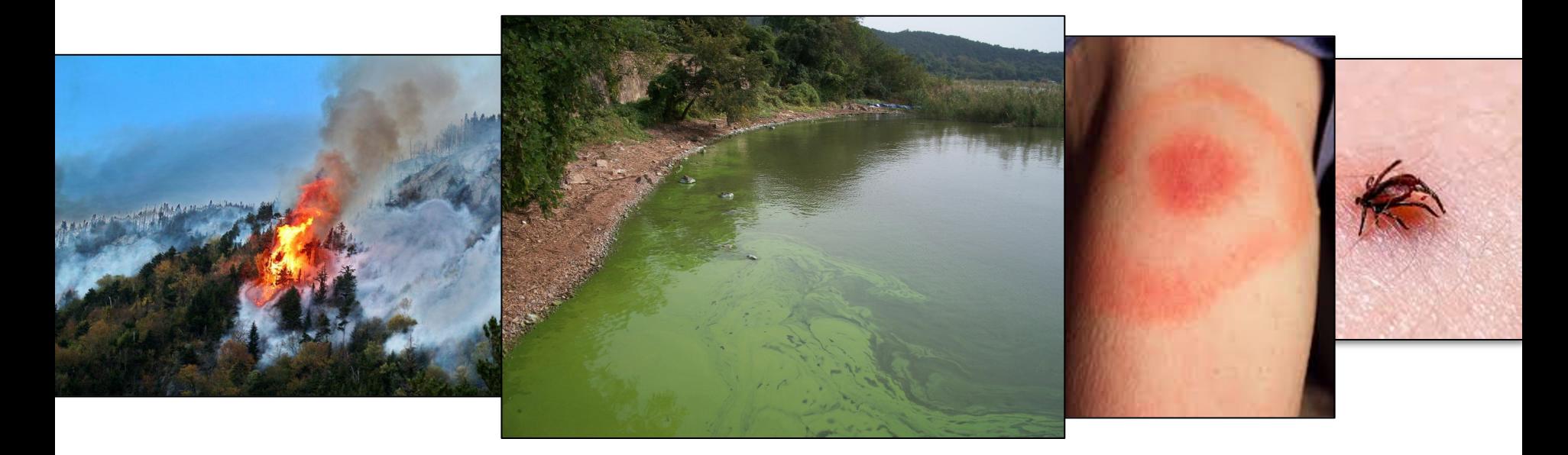

### **Decisions are being made in the context of a rapidly changing environment:**

- Algal blooms
- Endangered species
- Bird mitigations
- Fisheries
- Crop productivity
- Carbon dioxide storage
- Forest yields
- Vector borne diseases
- Plant pests and pathogens
- Water supply
- Fall tree colors Decision-makers · - Many others
	- Uninformed decisions

### **Informed decisions**

Image credit: Kristina Davis

**Decisions** 

## **Ecological forecasting is an emerging field**

- Forecasting methods, software, and approaches are rapidly evolving
- We need both:
	- New training materials for integrating forecasting into curricula
	- Forecasting templates, technology, and models for galvanizing and helping the research community to create forecasts!

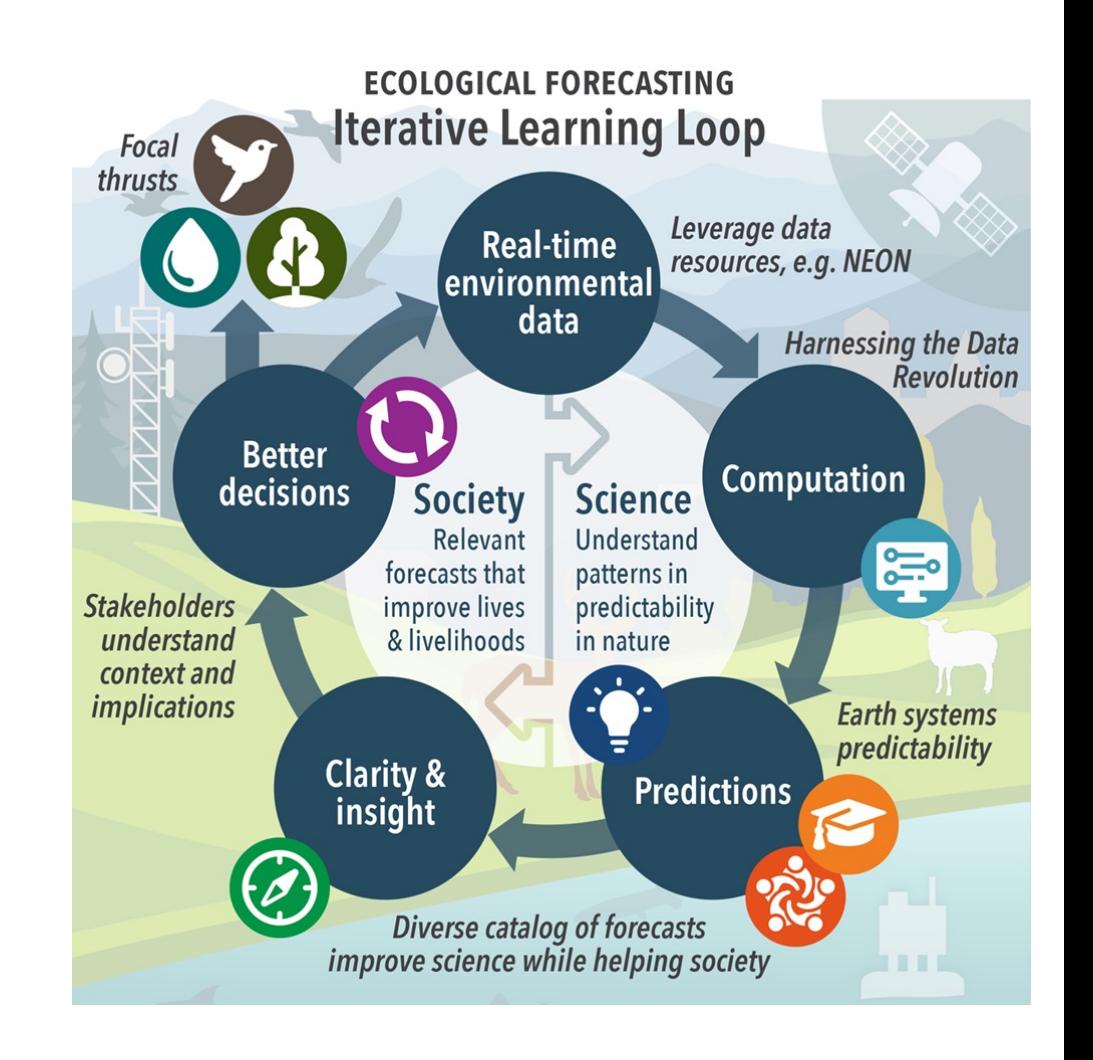

#### Image credit: Kristina Davis

### **Macrosystems EDDIE teaching materials for ecological forecasting**

- To date, the few existing educational materials for forecasting are targeted for graduate students
- Our goal is to introduce forecasting by developing hands-on, interactive materials that are approachable to **BOTH**  undergraduate students and instructors

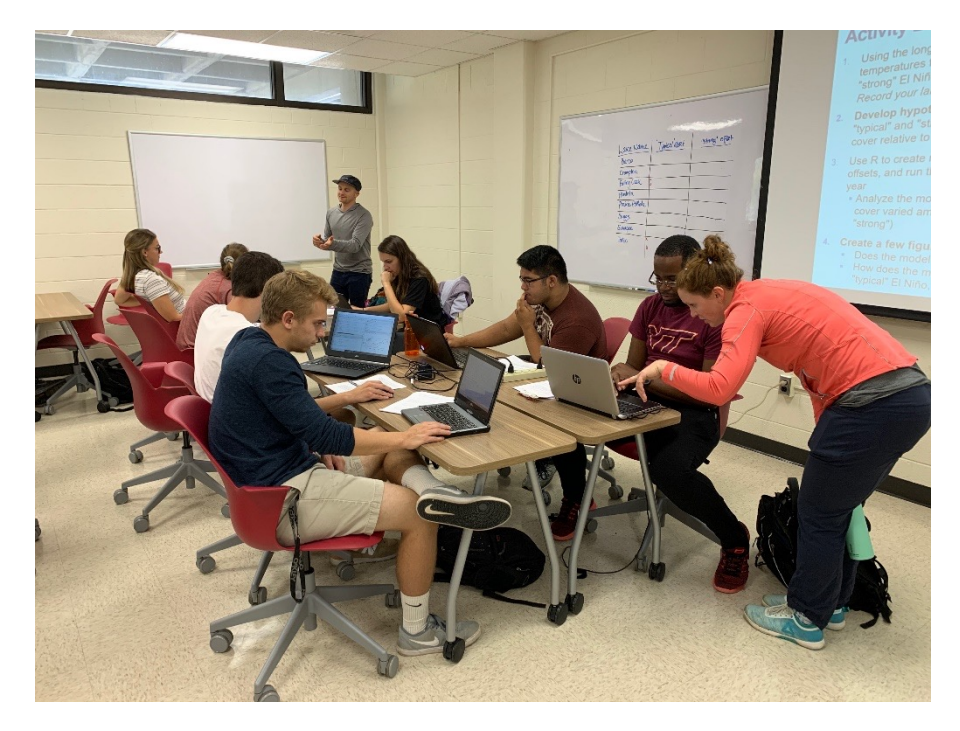

## **Project EDDIE: Environmental Data-Driven Inquiry & Exploration**

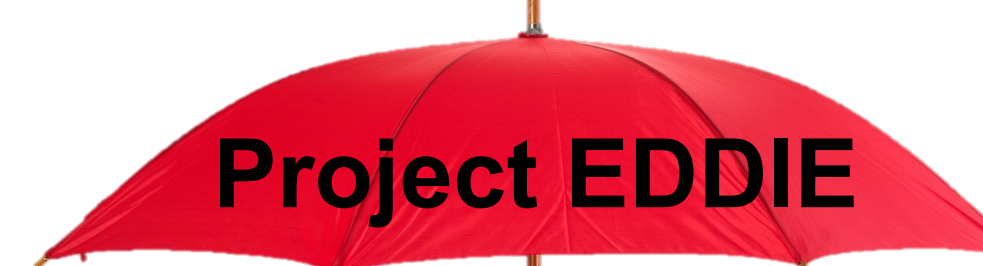

EDDIE: Environmental Data 2012-2017

EDDIE: Earth & Ecosystems 2018 - ongoing

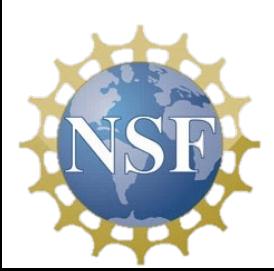

**EDDIE: Macrosystems 2017-ongoing**

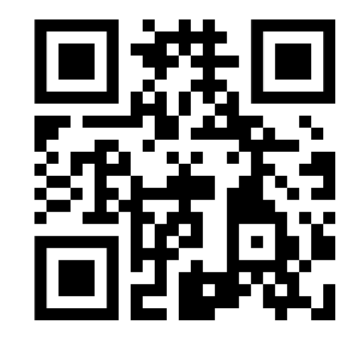

ProjectEDDIE.org

## **Macrosystems EDDIE: teaching local to continental-scale ecology**

### **Overall objectives:**

- Develop & test hypotheses about complex effects of global change
- Run ecosystem models
- Use Shiny apps to generate ecological forecasts

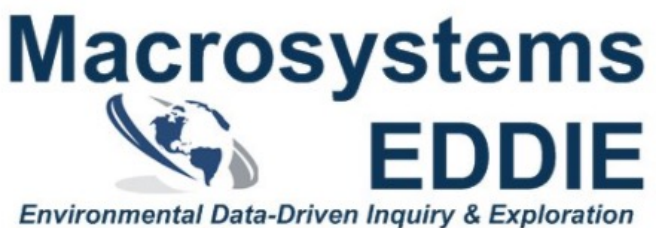

in Macrosystems Ecology

MacrosystemsEDDIE.org

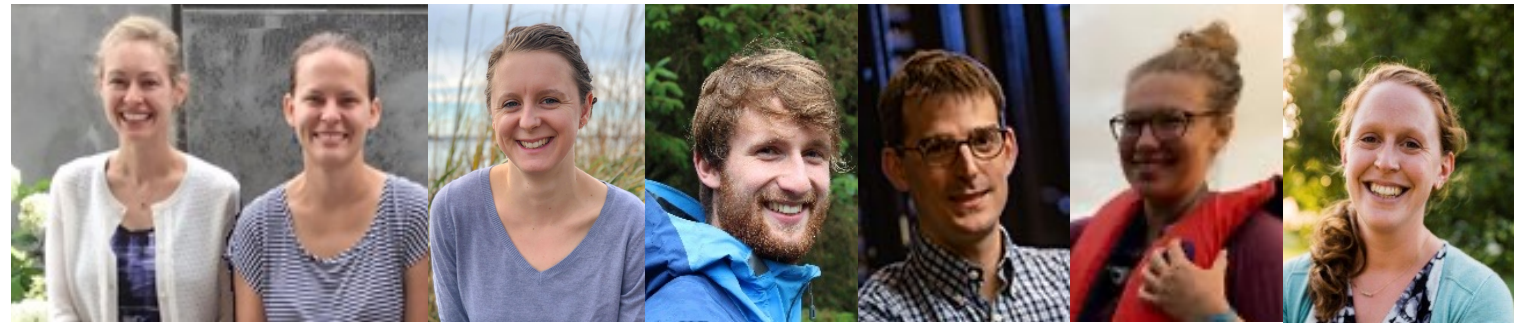

Cayelan Carey Kait Farrell Alex Hounshell Tadhg Moore **Quinn** Thomas Woelmer Whitney Mary Lofton

## **Pre-packaged, ready to use**

### **EDDIE Module =**

- § Instructor lesson plan & PowerPoint
- § Pre-class readings
- § In-class activities & datasets
- § Homework & answers

### **Overall learning objectives:**

- § Build quantitative skills using *real*, *messy* ecological data
- § Use large datasets to build ecological understanding
- § Develop data visualization and quantitative literacy

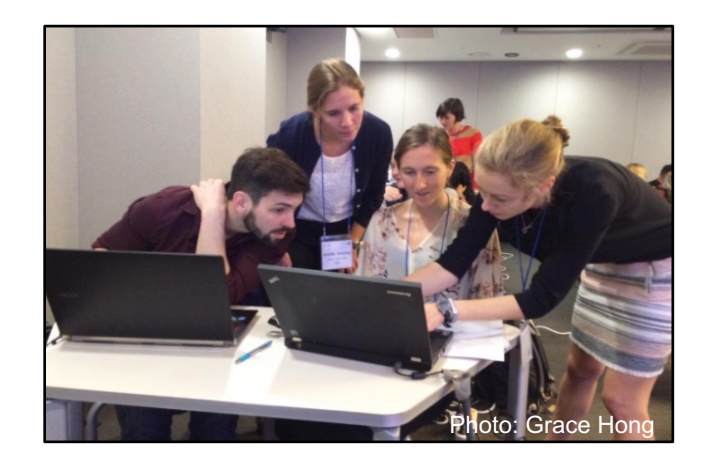

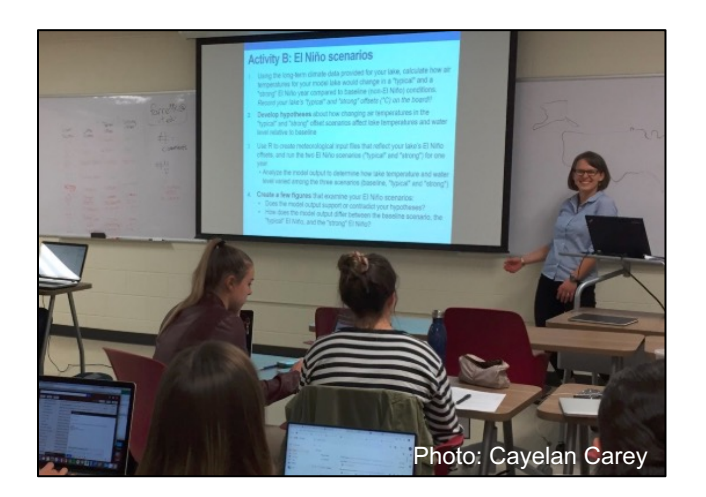

ProjectEDDIE.org

## **Suite of Macrosystems EDDIE modules**

- *Module 1:* Climate Change Effects on Lake Temperatures
- *Module 2:* Cross-scale Interactions
- *Module 3:* Teleconnections
- *Module 4:* Macro-scale Feedbacks
- *Module 5:* **Introduction to Ecological Forecasting**
- *Module 6:* **Understanding Uncertainty in Ecological Forecasts**
- *Module 7:* **Using Data to Improve Ecological Forecasts**
- *Module 8:* **Using Ecological Forecasts to Guide Decision-making**

### **Continental datasets allow students to model lakes across ecoregions**

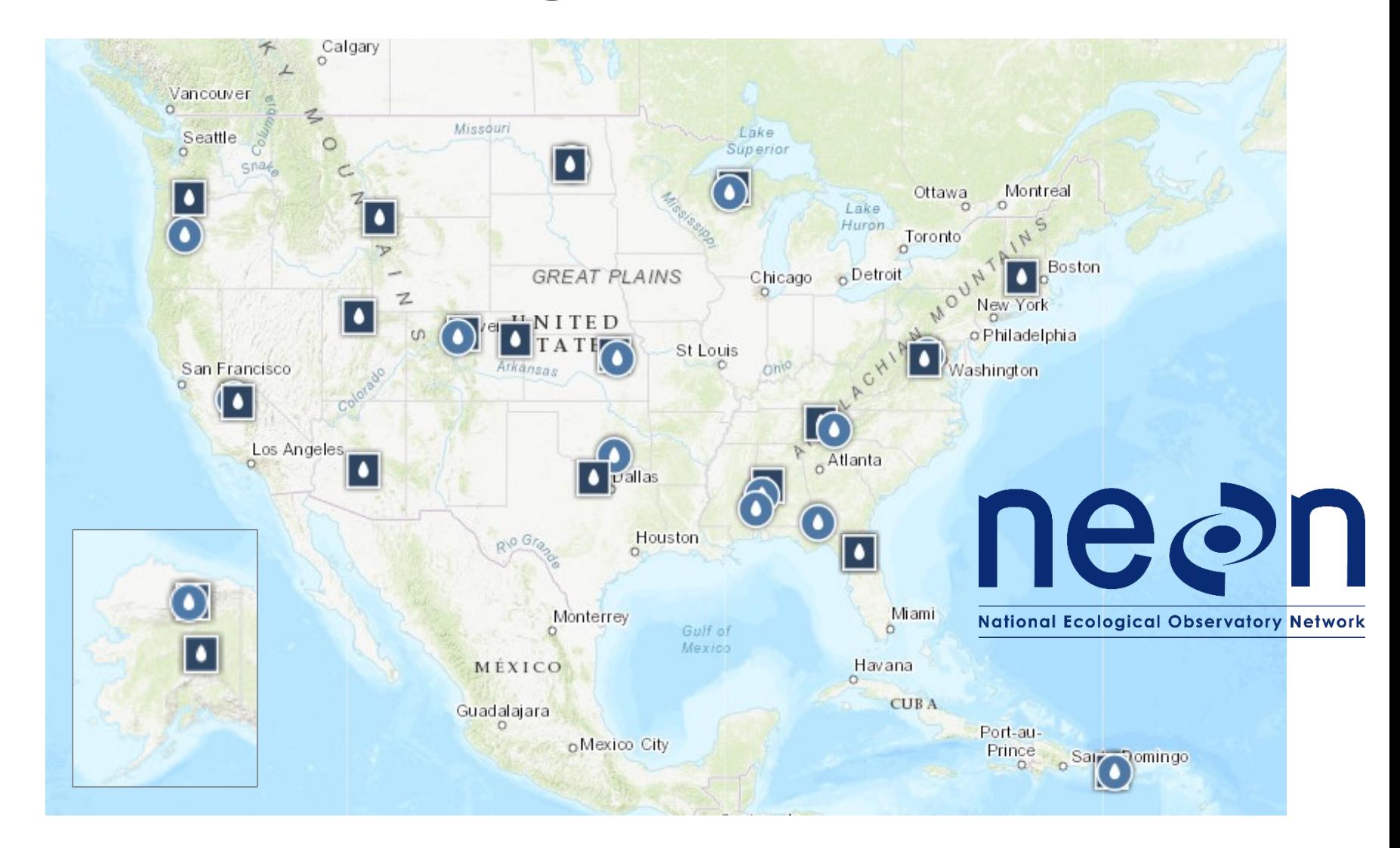

### **Modules build computational literacy and fundamental ecological understanding**

- § To date, >10,000 students have completed Macrosystems EDDIE modules
- $\sim$  >600 students and  $\sim$ 50 instructors from  $\sim$ 30 universities have completed pre/post-module assessments
- § Modules increased self-reported proficiency and confidence using R software and ecosystem modeling
	-

R software Simulation modeling

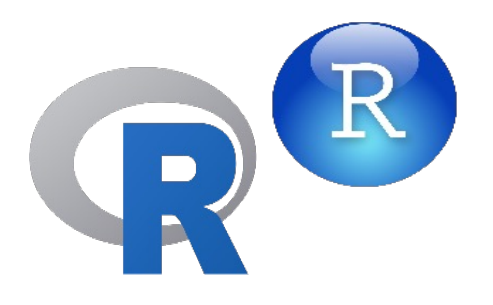

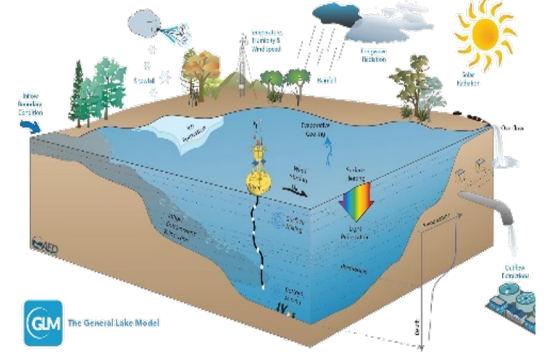

Ecological forecasting

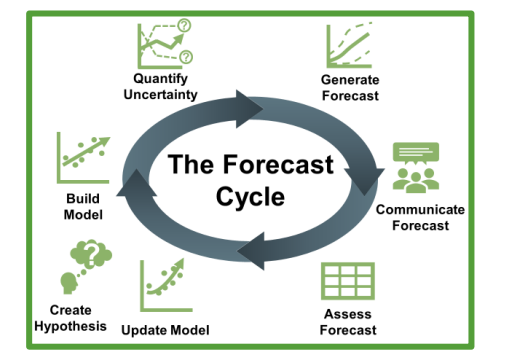

Farrell & Carey 2018 *E&E*; Carey et al. 2020 *E&E;*  Hounshell et al. 2021 *Edu Sci*; Moore et al. *in review*

## **Overview of Ecological Forecasting Modules**

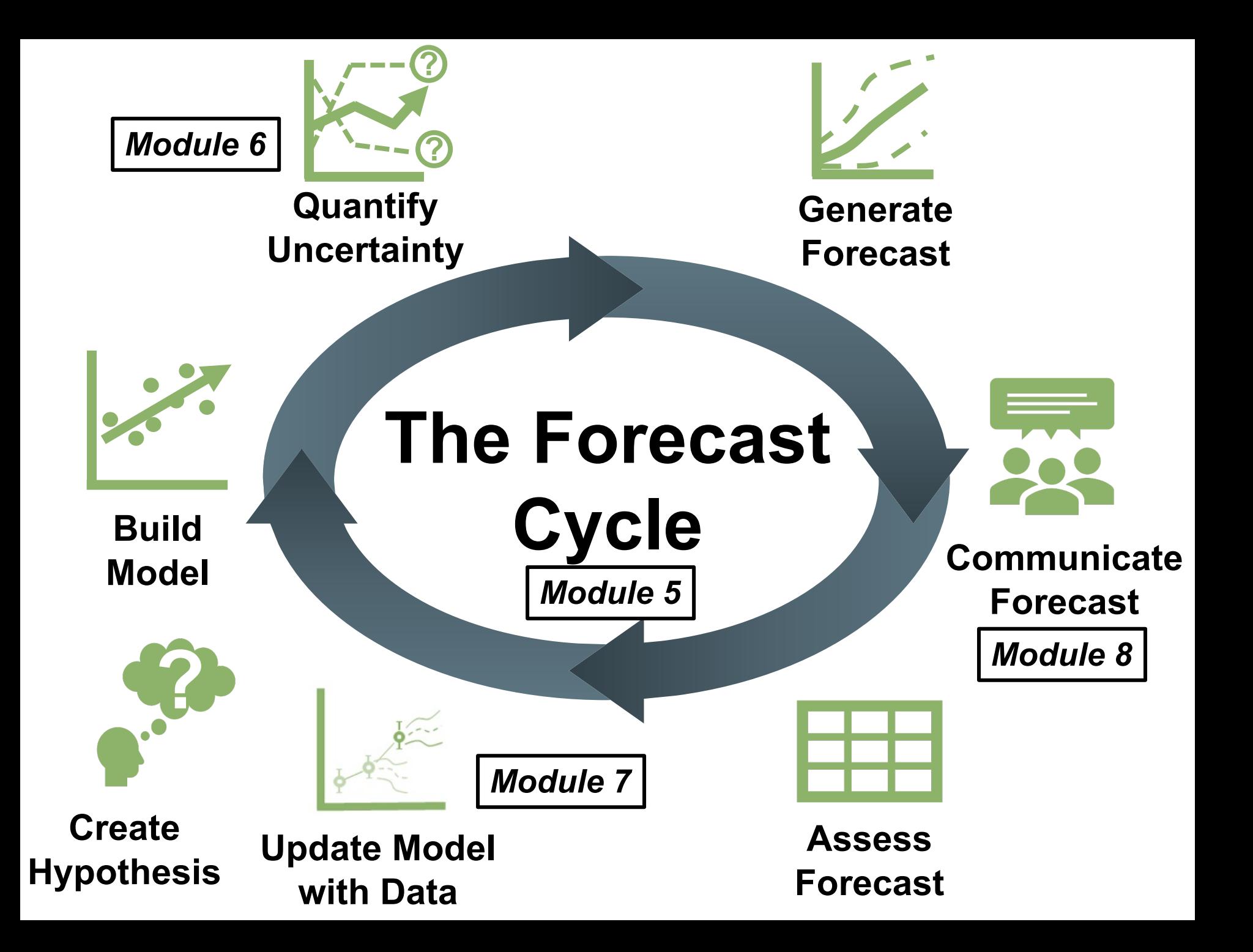

# **R Shiny App**

- Interactive webpage built using R
- Non-intimidating approach code is under the hood
- Allows for interactive visualization of data
- Easy to share results which are used to lead discussions
- Ideal for engaging both undergraduate and graduate level courses

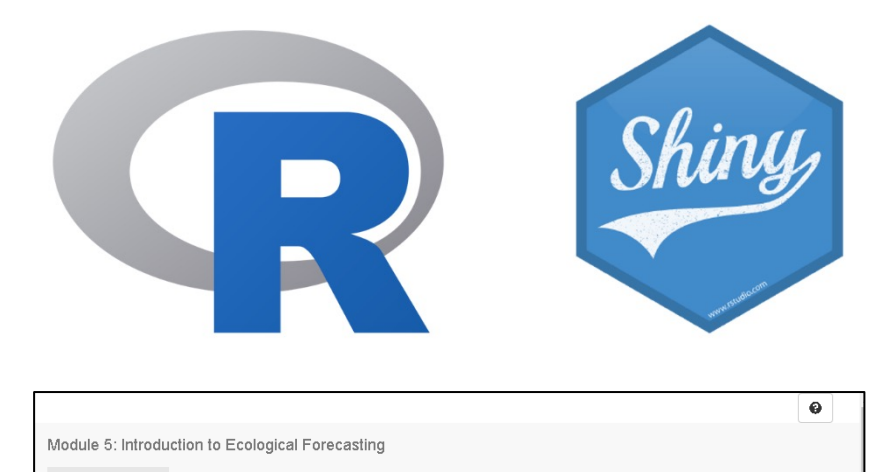

Module Overview Introduction Exploration Activity A Activity B Activity C

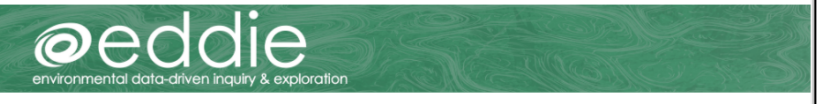

#### Introduction to Ecological Forecasting

#### Summary

Ecological forecasting is a tool that can be used for understanding and predicting changes in populations, communities, and ecosystems. Ecological forecasting is an emerging approach which provides an estimate of the future state of an ecological system with uncertainty, allowing society to prepare for changes in important ecosystem services. Ecological forecasters develop and update forecasts using the iterative forecasting cycle, in which they make a hypothesis of how an ecological system works; embed their hypothesis in a model; and use the model to make a forecast of future conditions. When observations become available, they can assess the accuracy of their forecast, which indicates if their hypothesis is supported or needs to be updated before the next forecast is generated

In this module, students will apply the iterative forecasting cycle to develop an ecological forecast for a National Ecological Observation Network (NEON) site. Students will use NEON data to build an ecological model that predicts primary productivity. Using their calibrated model, they will learn about the different components of a forecast with uncertainty and compare productivity forecasts among NEON sites

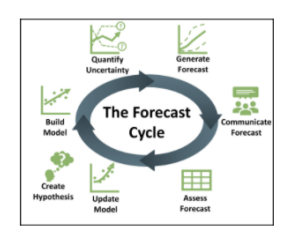

# **Context for Use**

- Adaptable for your classrooms
	- Can be taught in both undergraduate and graduate classes
	- Flexible modality
		- Virtual
		- Face-to-face classrooms
		- Hybrid
- Modules 5, 6, 7
	- Ecology, Environmental Science, Ecological Modeling, and Quantitative Ecology classes
- Module 8
	- Applied Ecology, Environmental Science, Environmental Studies, and Environmental Social Science classes

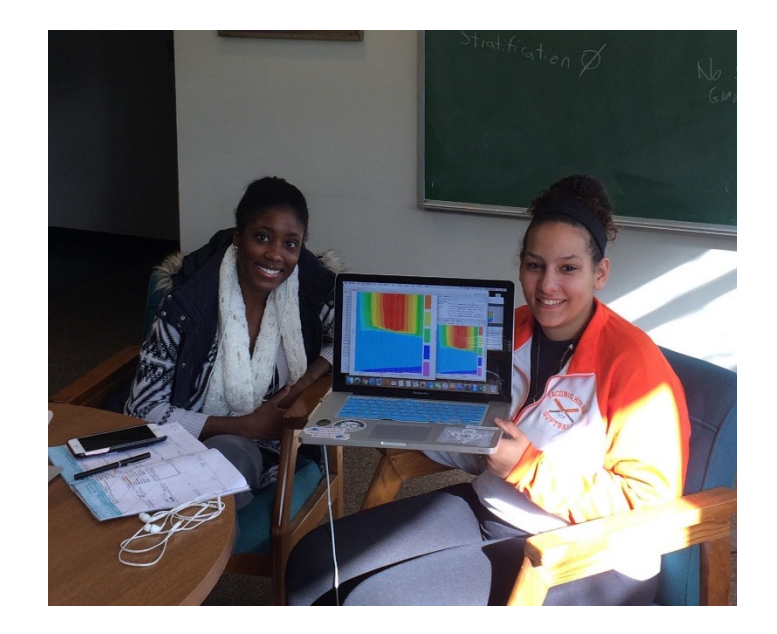

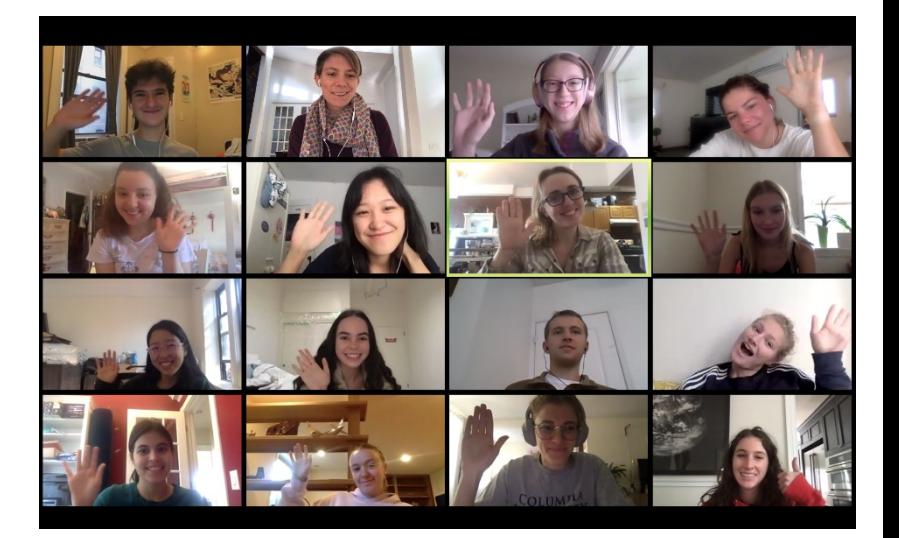

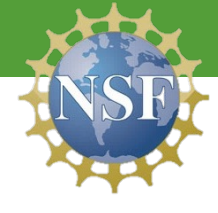

## **Module 5: Introduction to Ecological Forecasting**

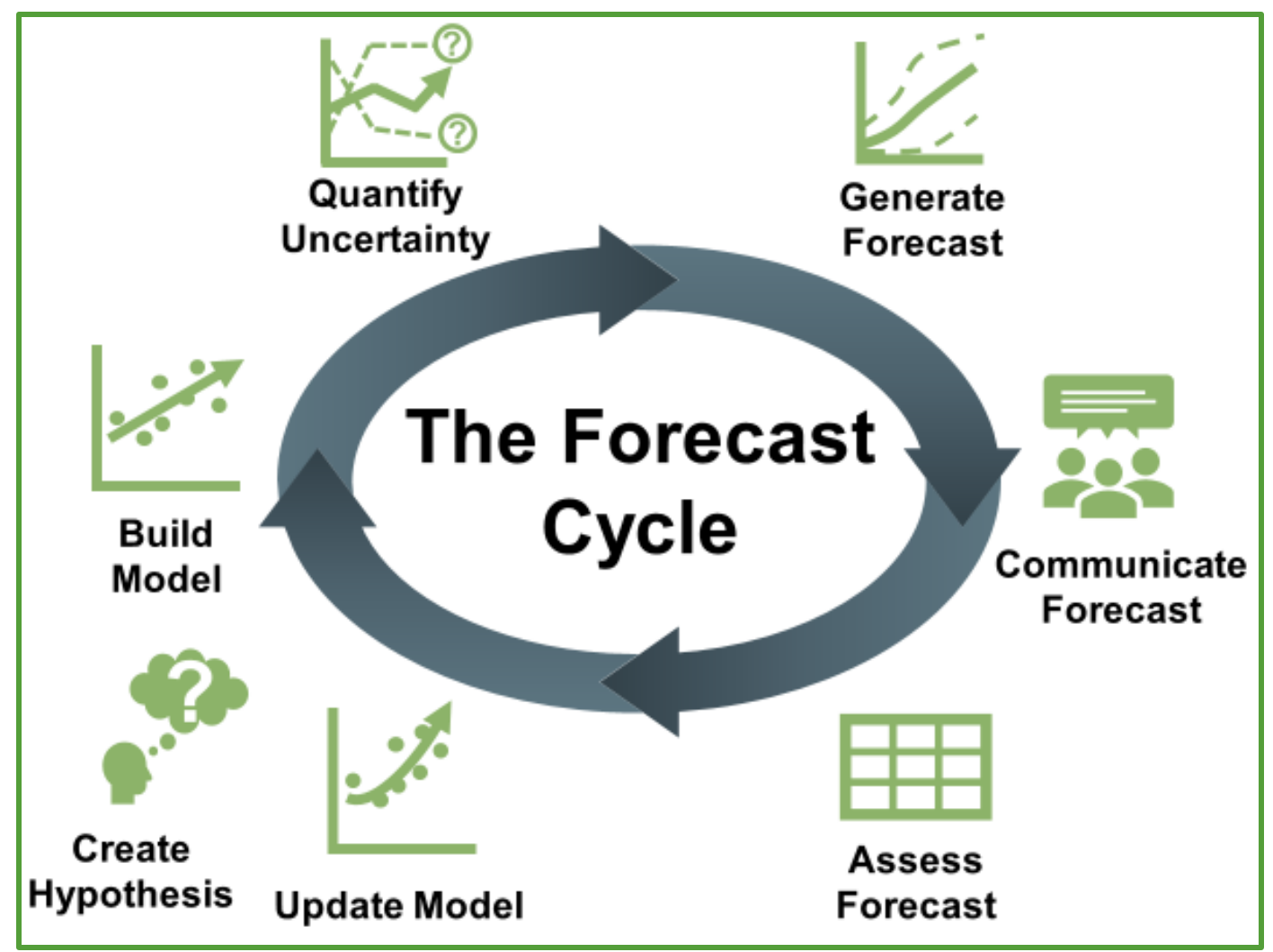

# **Module 5: Activities**

- A. Choose a site, explore data and build a model
- B. Step through each step of the forecast cycle
- C. Test the model at a different site and compare forecasts

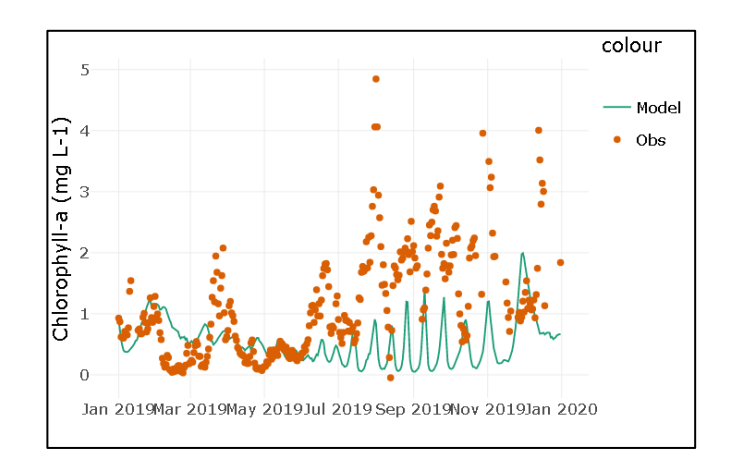

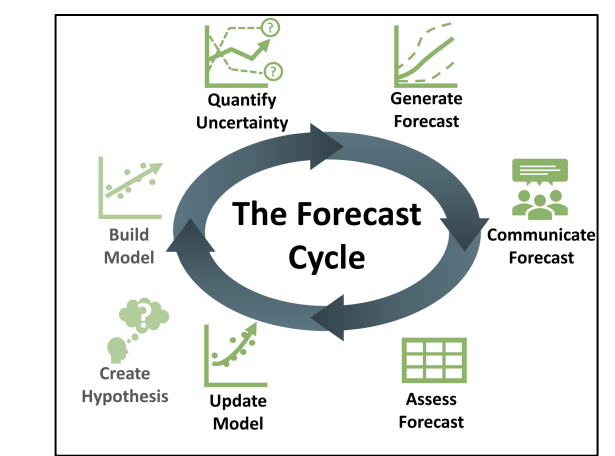

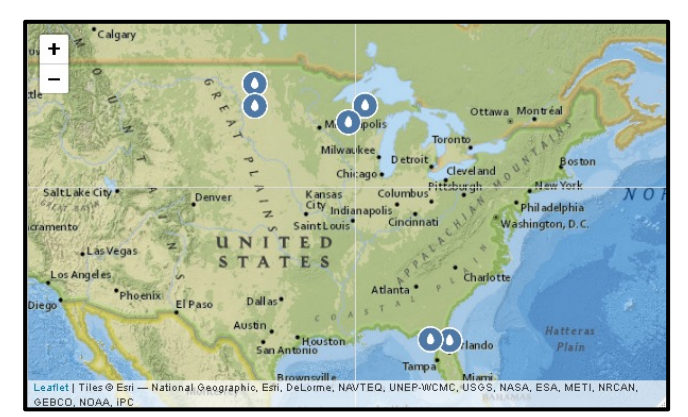

# **Guided walk-through of a Macrosystem EDDIE Module** Module 5: Introduction to Ecological Forecasting

## **Module landing page and resources**

http://module5.macrosystemseddie.org

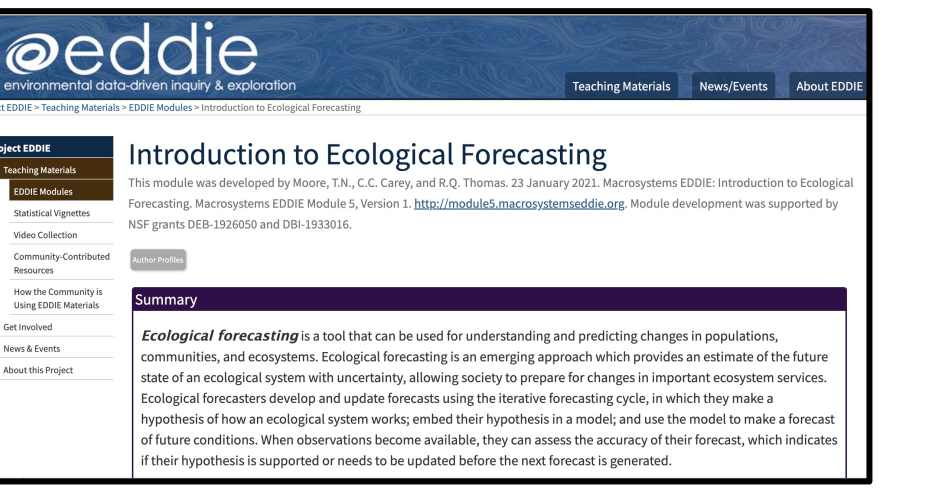

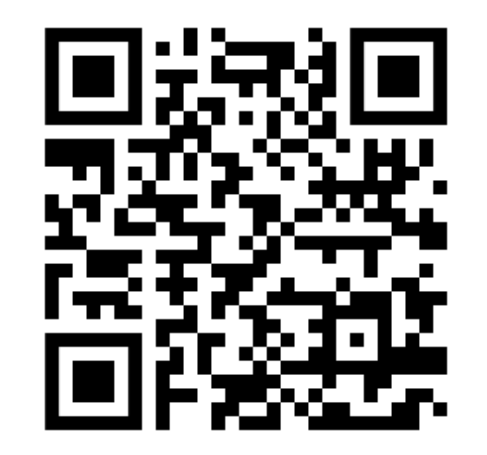

#### **Teaching Materials:**

- R shiny app: https://macrosystemseddie.shinyapps.io/module5/
	- $\circ$  To run the R Shiny app locally on your own computer, please see the instructions on the GitHub page: https://github.com/MacrosystemsEDDIE/module5
- Student Handout.docx (Microsoft Word 2007 (.docx) 1.8MB May16 22) Handout for students to complete prior to the module
- Instructor's Manual (Microsoft Word 2007 (.docx) 1.3MB Oct25 22) Instructor manual and troubleshooting for the module.
- · parameters EDDIE.zip (Zip Archive 5kB Jul13 21)- Model parameter answer keys for each lake site
- Instructor's Powerpoint.pptx (PowerPoint 2007 (.pptx) 11.4MB Oct25 22) -PowerPoint presentation to introduce core concepts & module activities
	- © Getting Started with Shiny.pptx (PowerPoint 2007 (.pptx) 1.7MB Sep6
		- 22) Additional PowerPoint slides that provide a basic orientation to using an R Shiny app

### **Learning objectives of today's module:**

- Describe an ecological forecast and the iterative forecasting cycle
- Explore and visualize NEON data
- Construct an ecological model to generate forecasts of ecosystem primary productivity with uncertainty
- Adjust model parameters and inputs to study how they affect forecast performance relative to observations
- Compare productivity forecasts among NEON sites in different climatic regions

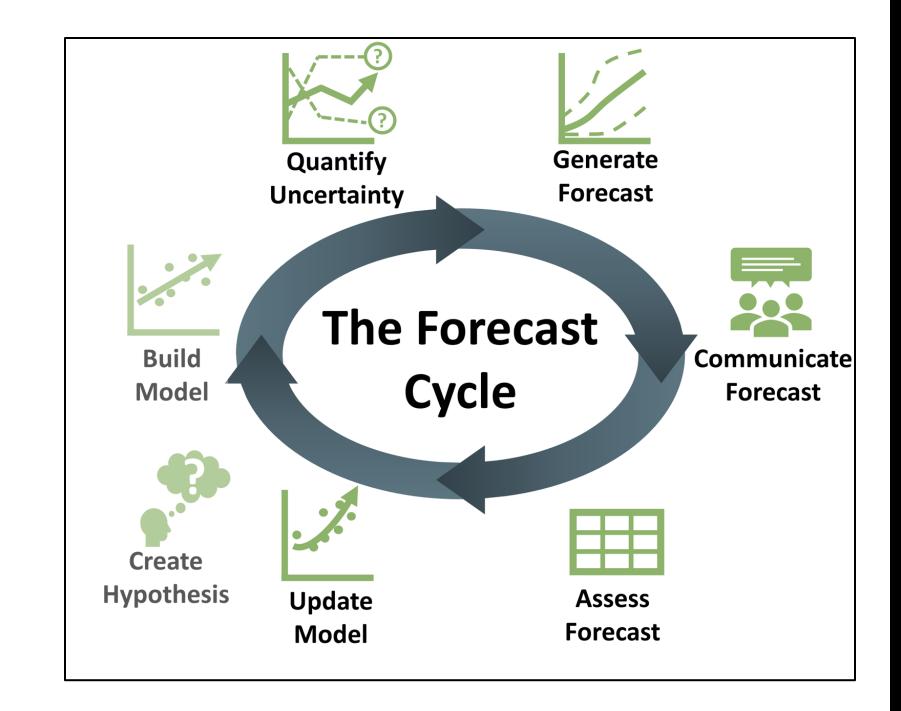

# **Shiny App**

- The module can be accessed: https://macrosystemseddie.shinyapps.io /module5/
- This is an interactive webpage built using R
- It has interactive plots and options embedded which allow you to visualize and explore the data, examine different data assimilation options, and answer questions

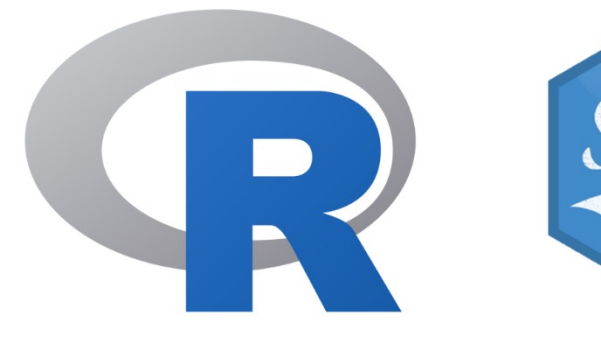

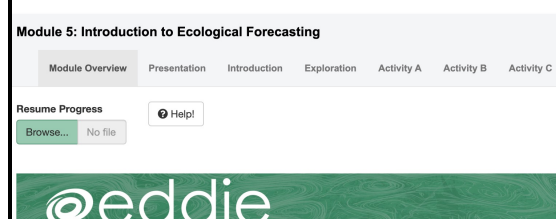

Introduction to Ecological Forecasting

#### Summary

cological forecasting is a tool tha mulati annroach which provides an estimate of the future

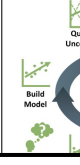

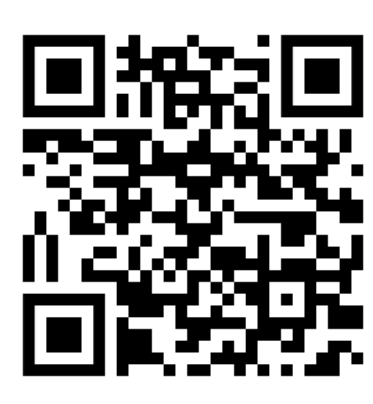

# Landing Page of the Shiny App

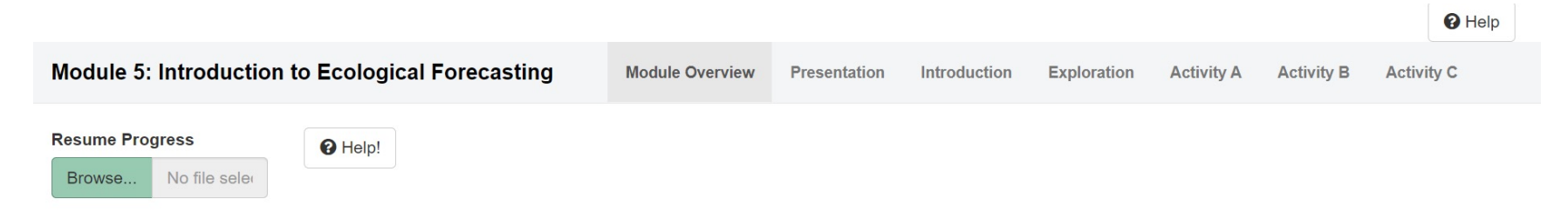

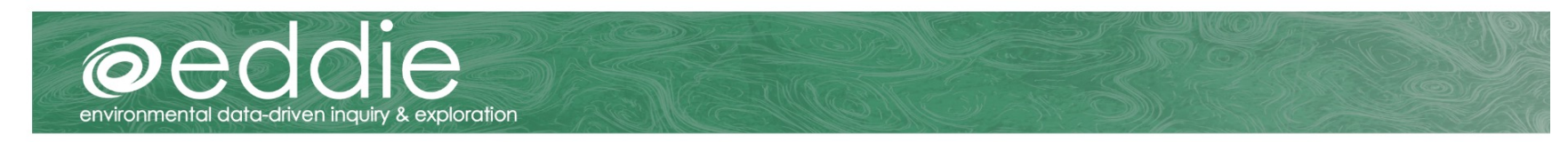

#### Introduction to Ecological Forecasting

#### Summary

Ecological forecasting is a tool that can be used for understanding and predicting changes in populations, communities, and ecosystems. Ecological forecasting is an emerging approach which provides an estimate of the future state of an ecological system with uncertainty, allowing society to prepare for changes in important ecosystem services. Ecological forecasters develop and update forecasts using the iterative forecasting cycle, in which they make a hypothesis of how an ecological system works; embed their hypothesis in a model; and use the model to make a forecast of future conditions. When observations become available, they can assess the

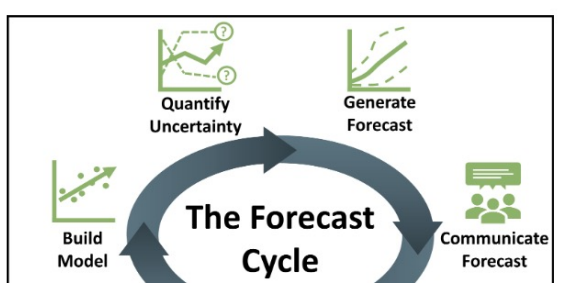

# Navigating the Shiny App

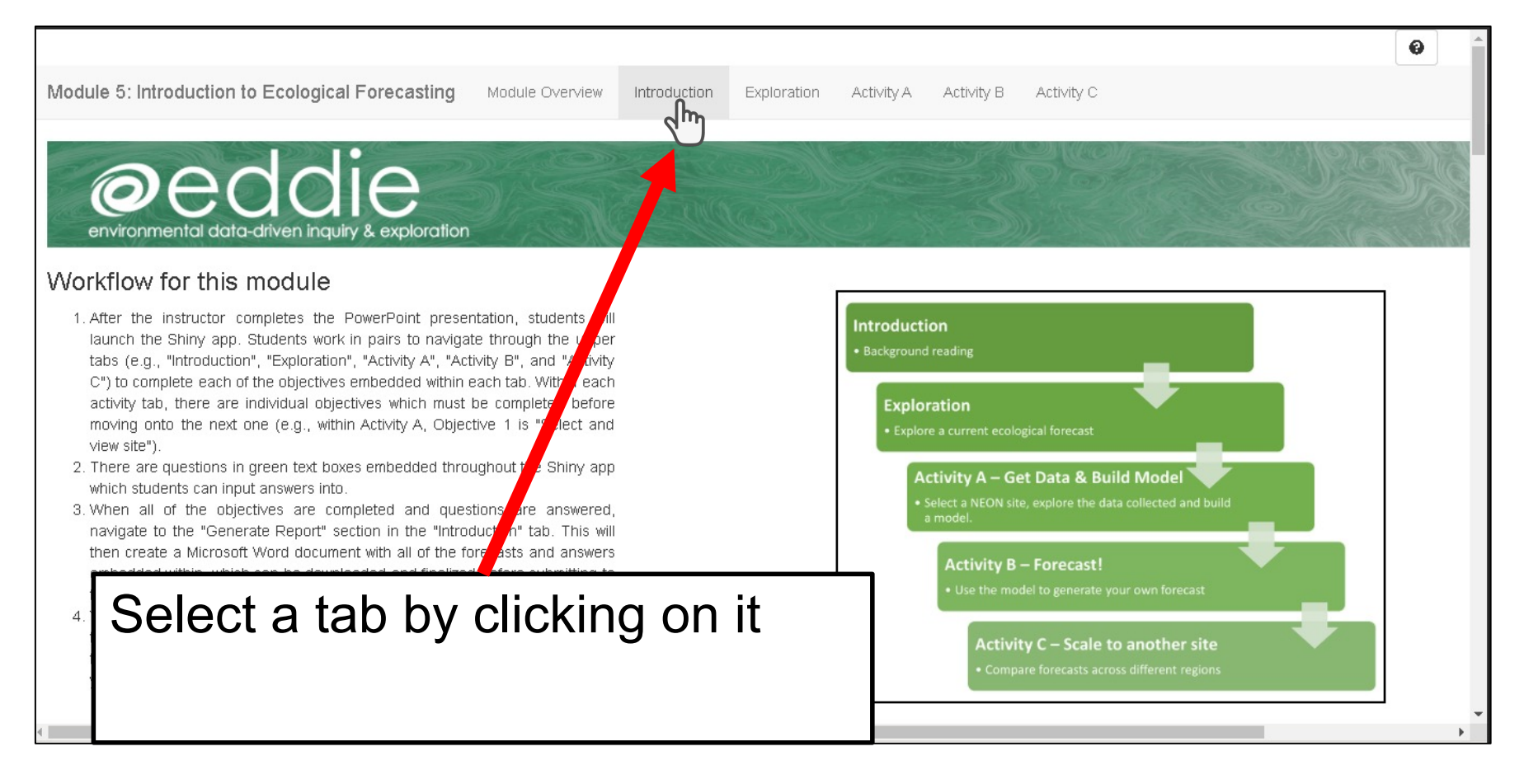

# Answer questions

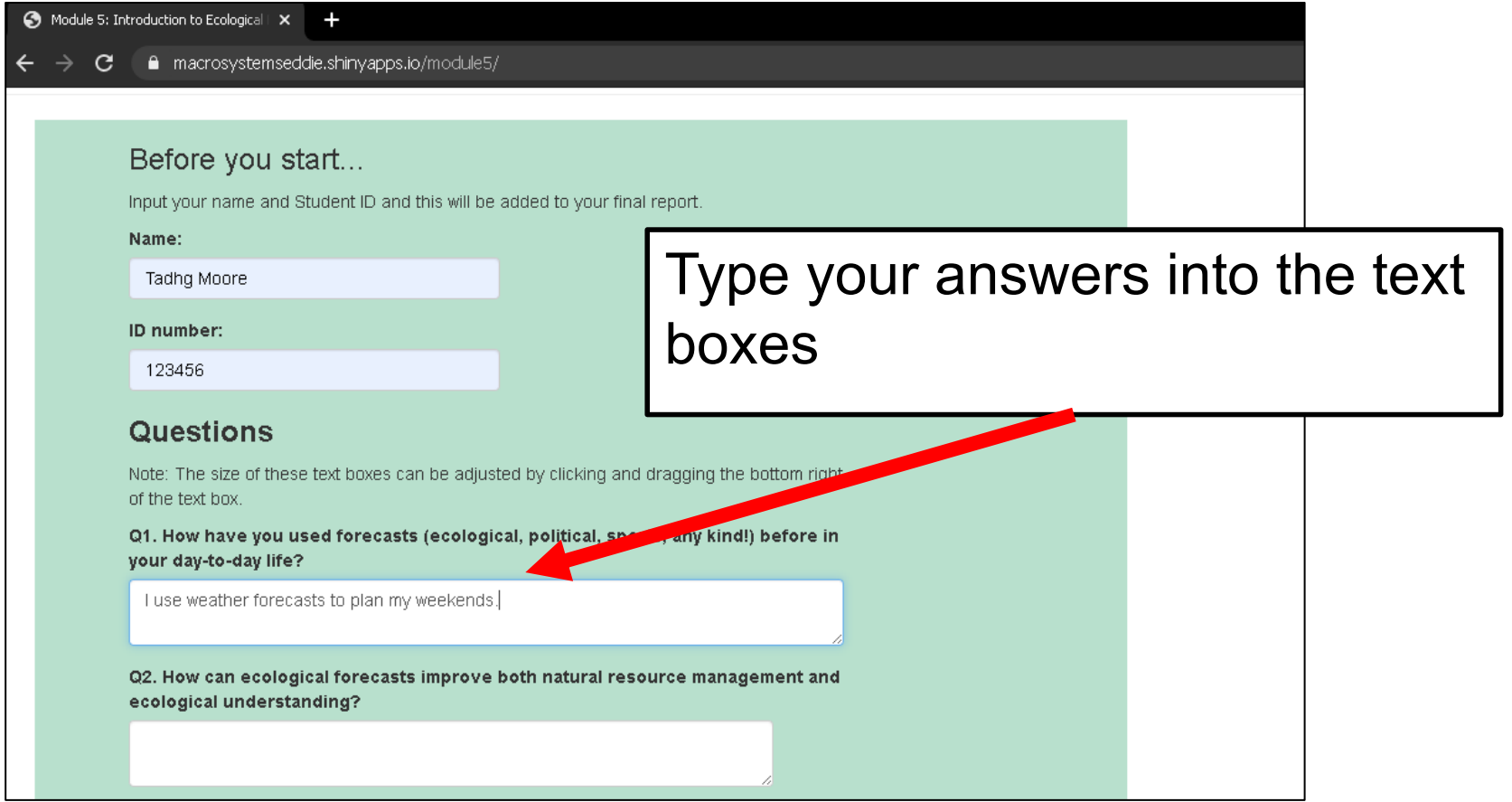

#### Navigate slides  $\int_{\text{the arrows}}^{\text{Advance slides by clicking on}}$ the arrows

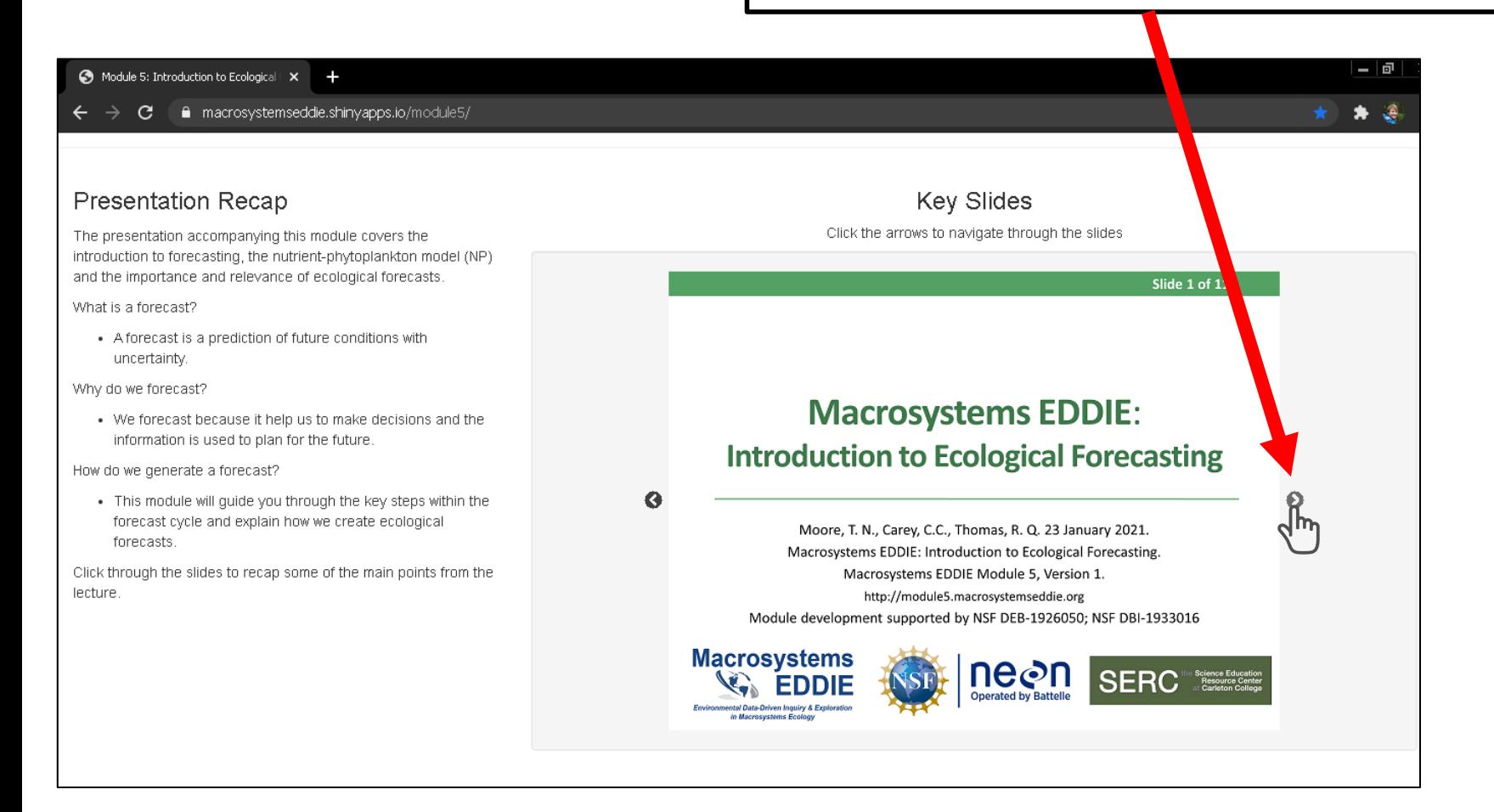

# Interact with app

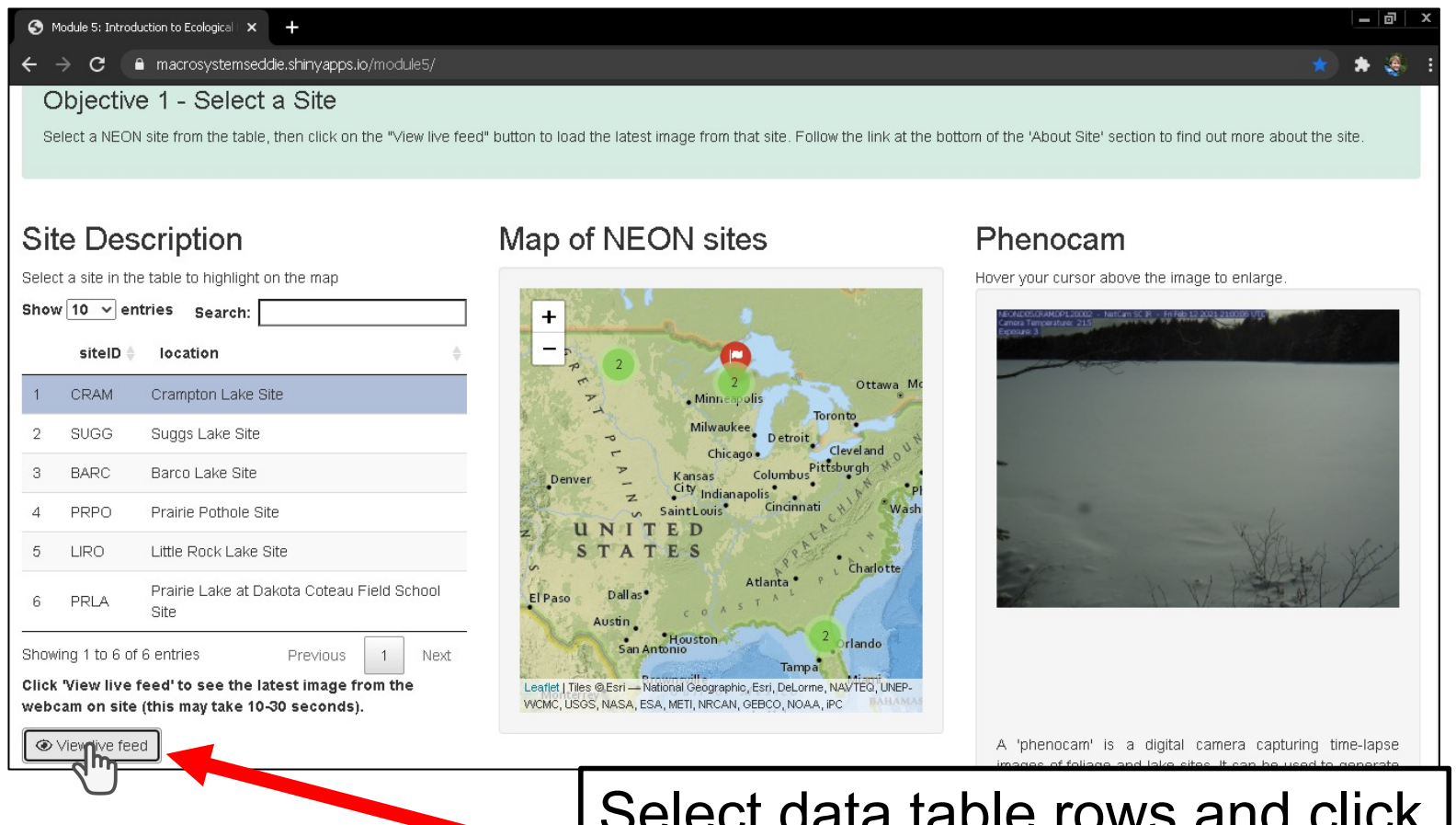

Select data table rows and click buttons

## Interact with plots

Module 5: Introduction to Ecological | X +

 $\rightarrow$   $\mathbf{C}$  **a** macrosystemseddie.shinyapps.io/module5/

#### Data Table

 $\frac{1}{2}$   $\frac{1}{2}$   $\frac{1}{2}$ 

This is a Shiny data table. It is interactive and allows you to navigate through the data table by searching or clicking through the different pages.

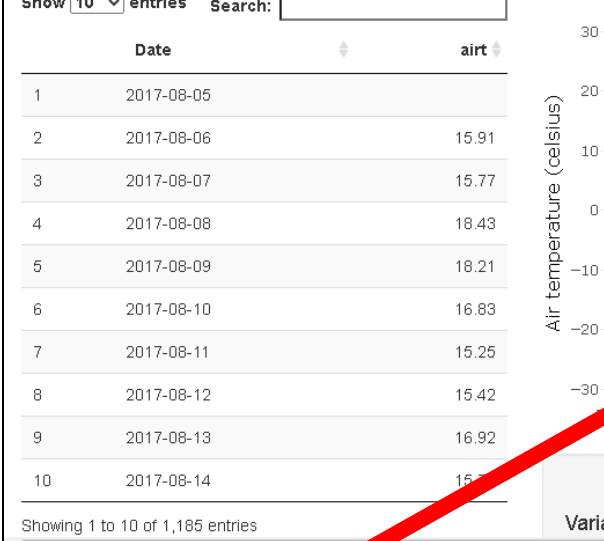

#### Data Plot

All plots in this Shiny app are generated using Plotly. This allows you to hover your mouse over the plot to get information from each of the plots. You can inspect the data closely by clicking and zooming into particular areas. There is a tool box at the top of the plot which has the selection function required for Q6.

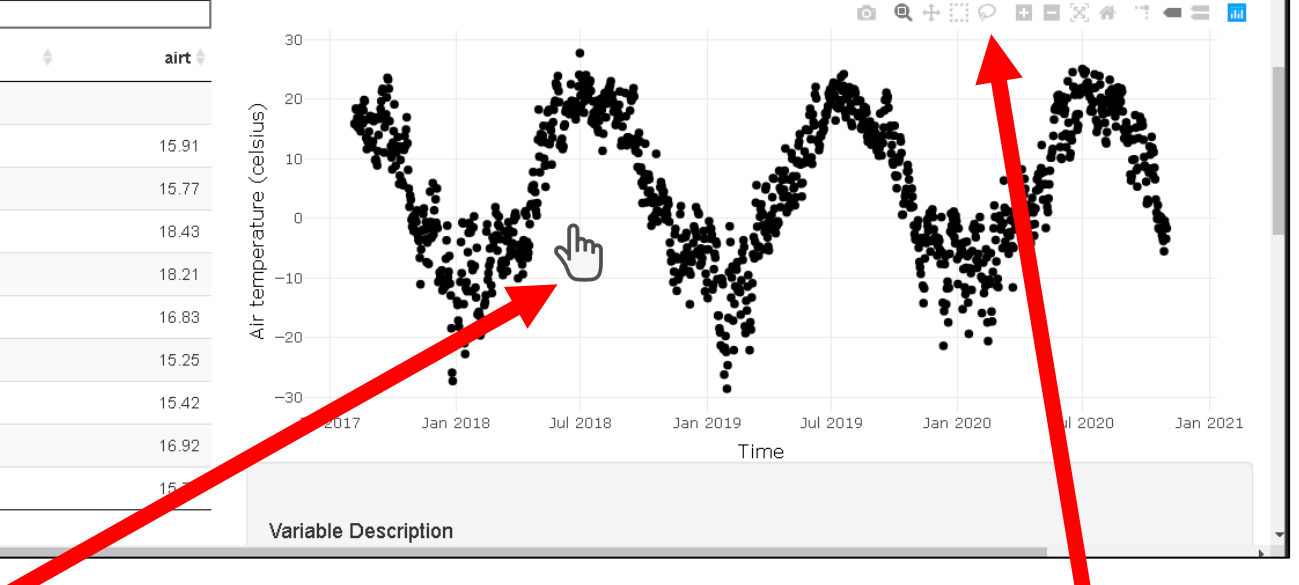

#### Hover cursor over points or click and drag to zoom in

#### Hover cursor over plot to bring up options

# Saving plots

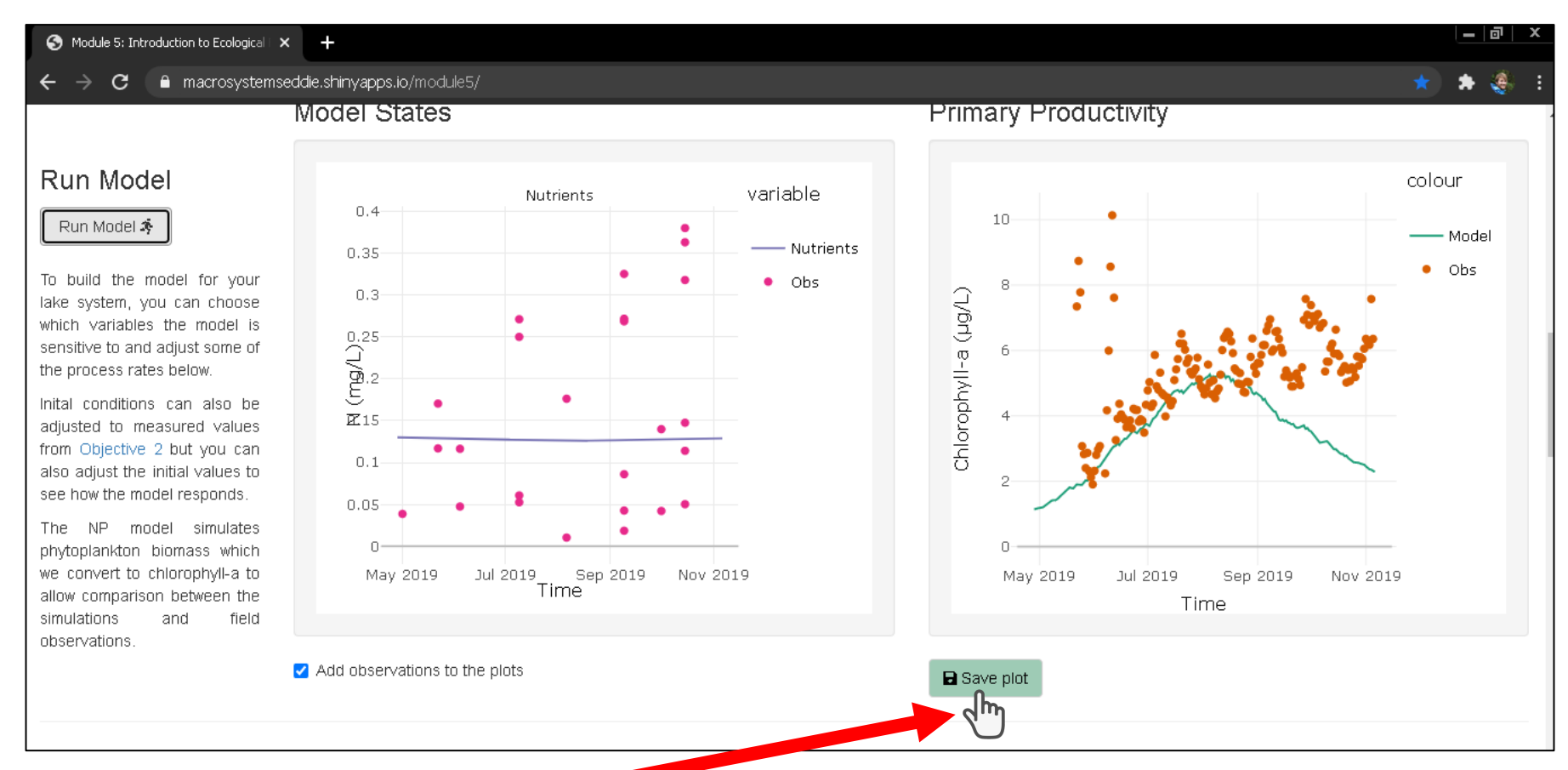

### Save plots for downloading with your final report

# Saving & Resuming Progress

#### **Saving Progress**

- 1. Scroll to bottom of the page
- 2. Click on the "Save Progress" button. An '.eddie' file will download. Your computer might prompt you to open this in R. This will not work, it only works for uploading to the Shiny app
- 3. Store this file somewhere safe on your computer

#### **Resuming progress**

- 1. Scroll to the top of the page
- 2. Upload the '.eddie' file
- 3. This will populate your saved text answers and saved parameters

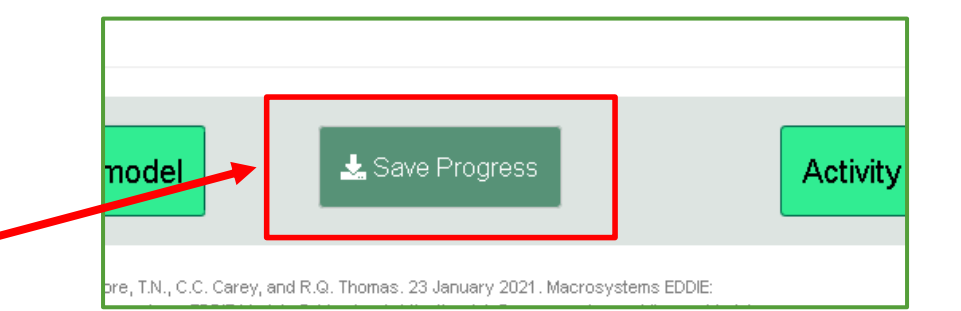

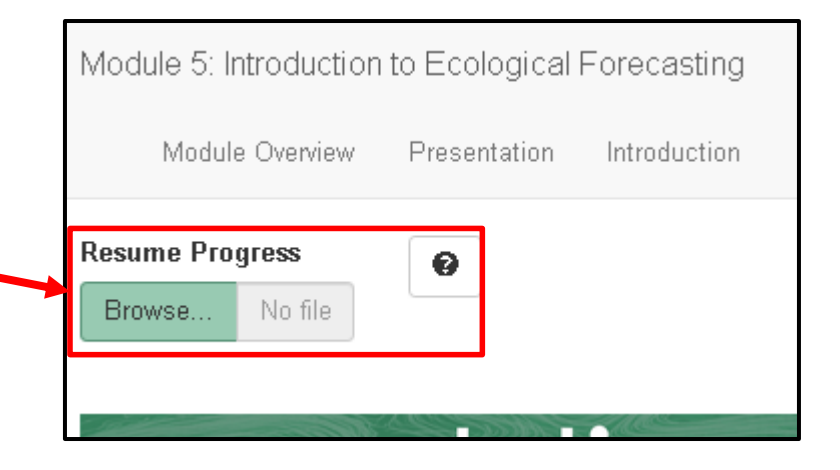

## Downloading the Report

- 1. Navigate to the "Introduction" tab
- 2. Scroll down to "Save your progress" section
- 3. Click on the "Generate Report (.docx)" button.
- 4. Then the "Download Report" button will appear. Click this to download the report with answer and plots embedded within a Word document.

#### Generate Report

This will take the answers you have input into this app and generate a Microsoft Word document (.docx) document with your answers which you can download and make further edits before submitting. Return here when you have completed the module.

Generate Report (.docx) Download Report Questions still to be completed: Activity A: Objective 5 - Q. 15 Save plot of model run Activity B: Objective 9 - Q. 21 Activity B: Objective 10 - Q. 22 Activity B: Objective 11 - Q. 23 Save plot of new ecological forecast

# **Module exploration time**

# **What questions do you have about integrating Macrosystems EDDIE Ecological Forecasting modules into your course?**

### **Ready for Macrosystems EDDIE? We'd love your feedback!**

- § Will be testing Spring 2023/Fall 2023:
	- § Module 6 Understanding Uncertainty in Ecological Forecasts
	- § Module 7 Using Data to Improve Ecological Forecasts
- § **Are you interested in using this module in your class?**

#### **Let us know!**

**MacrosystemsEDDIE@gmail.com**

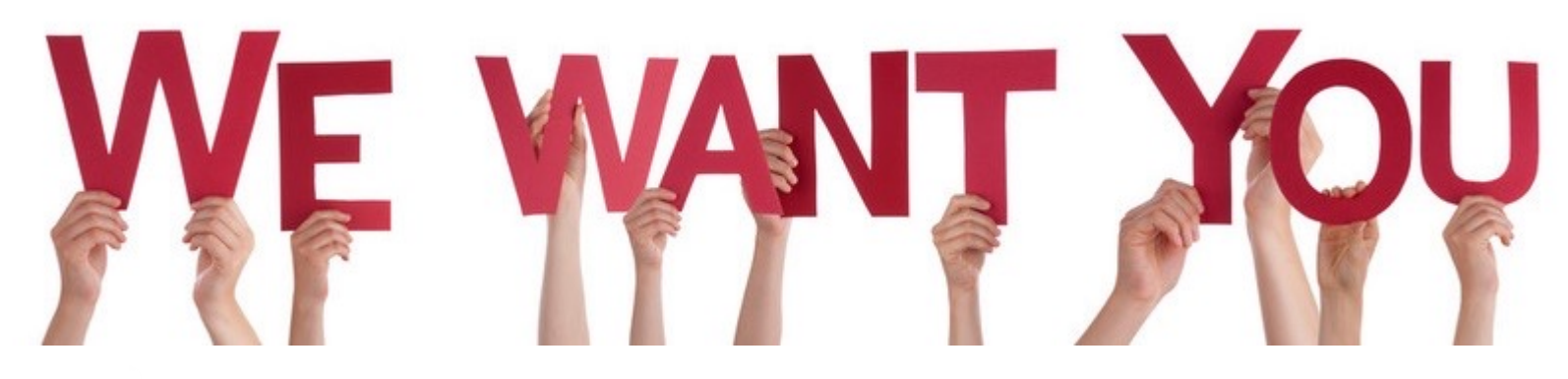

# **Thank you!**

- **NSF:** EF 1702506, 1926050
- **EDDIE Personnel:** Project EDDIE colleagues, SERC team, & module testers
- **[Challenge Personnel](http://www.macrosystemseddie.org/)**: Quinn Thomas, Ecological Forecasting Initiative colleagues, NEON colleagues
- **Data providers:** NEON, GLEON, LTER, USGS, NOAA

**Mary Lofton** melofton@vt.edu @me\_lofton

**Cayelan Carey** cayelan@vt.edu @CareyLab

#### *www.MacrosystemsEDDIE.org*

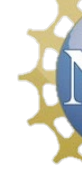

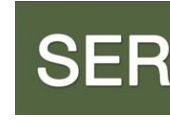

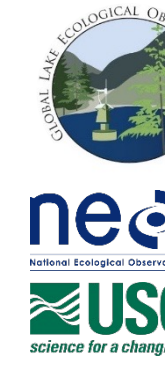

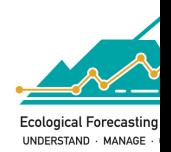